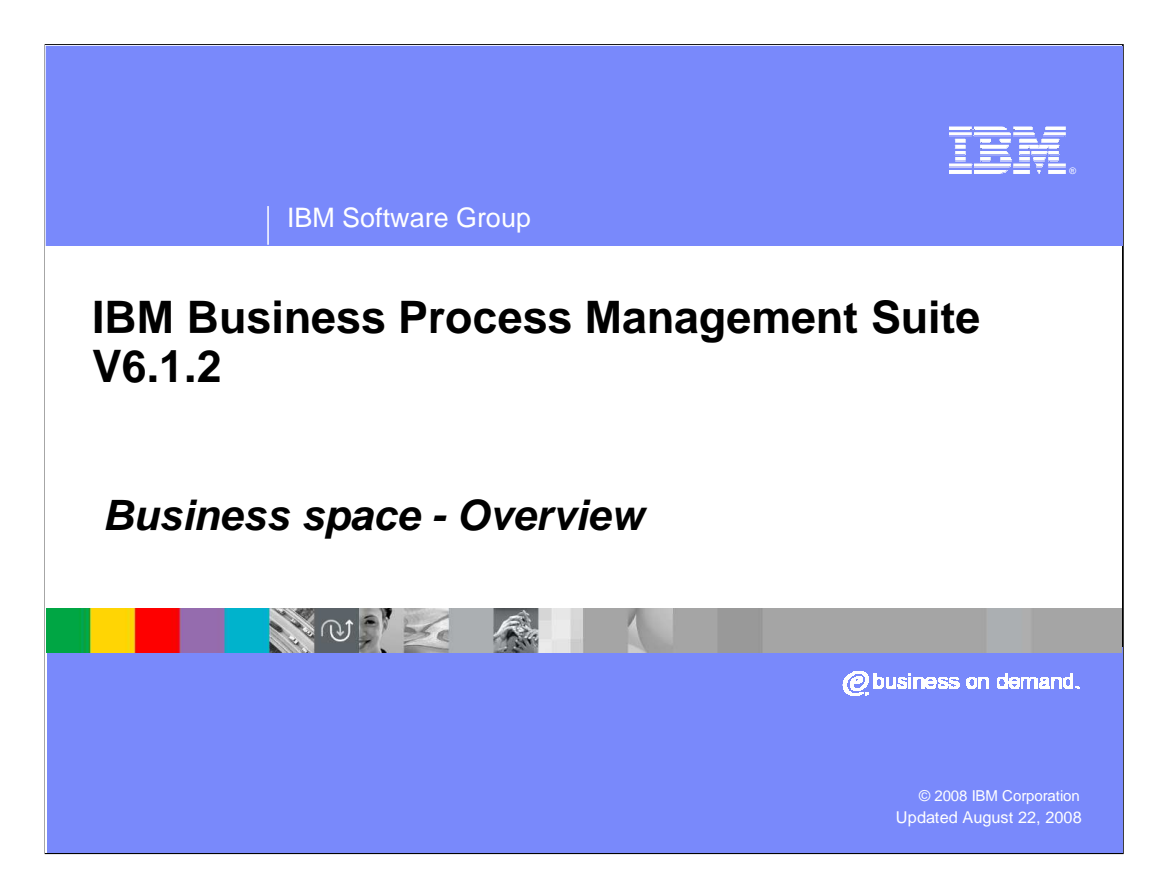

 This presentation provides an introduction to the new Business Space feature in the BPM V6.1.2 portfolio, and how to get started with Business Space. Business Space unifies the Business Process Management (BPM) user interface space for business users.

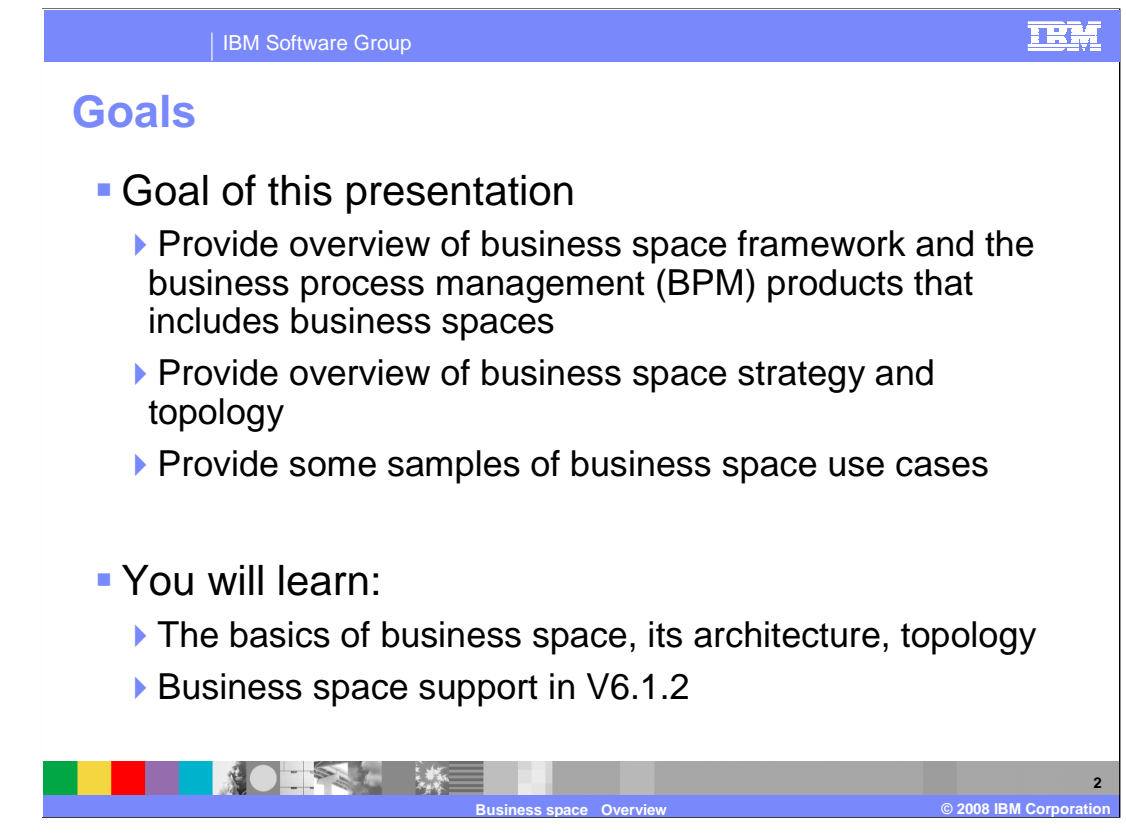

 The goals of this presentation is to provide an overview of the Business Space, its framework and at a high level show how it is implemented in the different products in the BPM portfolio.

Each of the BPM products will dive into the details of the Business Space implementation.

A separate presentation covers how to get started with the Business Space.

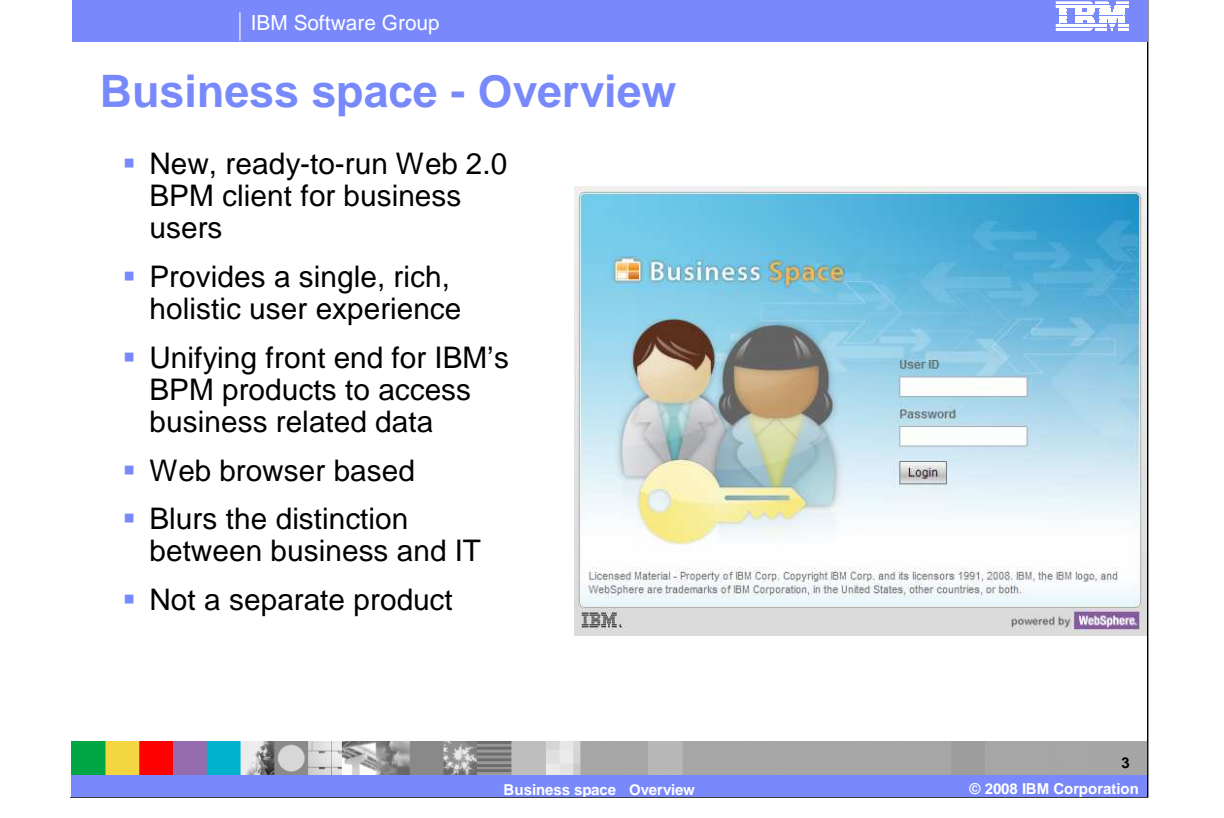

Business Space is the new, ready to use Web 2.0 BPM client for the end business users

 It is a collection of related Web content that provides you with insight into your business and the capability to react to changes in it.

 Business Space unifies the Business Process Management user interface space for business users to allow them to work in a single window for all the business activities taking place in different BPM products in the suite. Business Space is a mash-up of BPM widgets targeted for a business user.

Business Space is not a separate product but part of the BPM products.

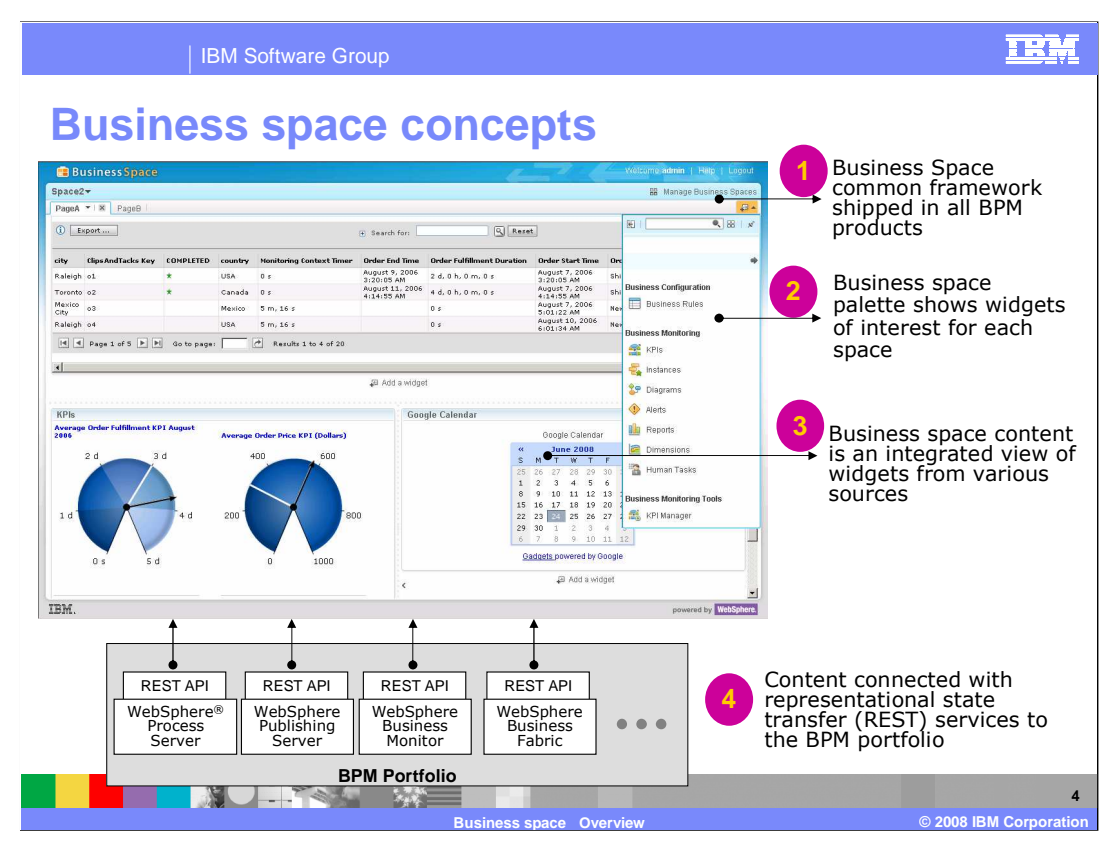

 Business Space contains a common framework included in most of the BPM products in the suite. Additionally, each BPM product ships a set of widgets to be used by the Business Space.

 The slide shows a screen capture of a typical business space where different widgets from various applications come together. In the example shown on this page are widgets from WebSphere Business Monitor along with Google calendar. A palette provides a list of the widgets that are available to you, so you can drag these widgets anywhere on the page, and can configure the page layout to tailor the display to your preferences

 The BPM products in the suite expose their business data through REST based services for consumption by external applications like Business Space widgets.

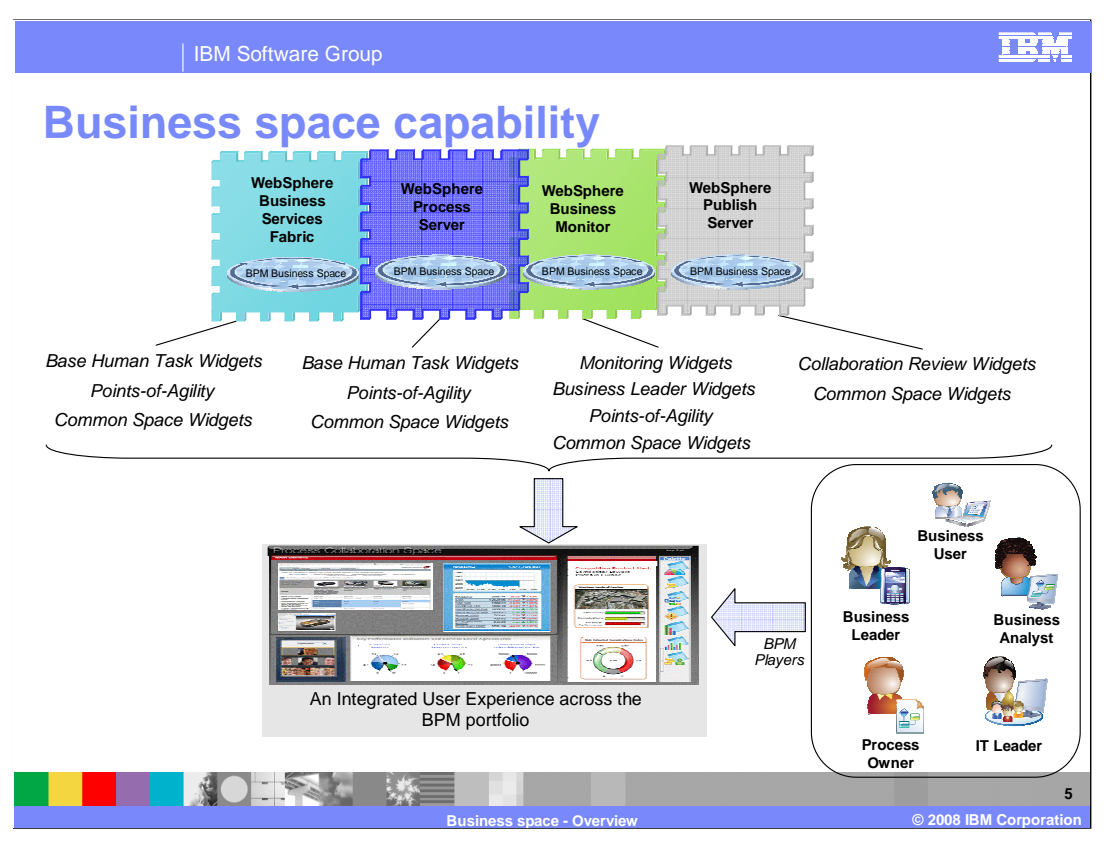

The relationship between the BPM products and Business Space is shown here. The BPM Visualization content, also know as Widgets are registered with Business Space within a BPM product. The different roles in an organization can participate in the same space, or separate space for different business objectives. With this approach you will see an integrated user interface which brings the different widgets into a common business space. The architecture allows widgets to be provided from different sources and available for business users within a Business Space.

Business Space is enabled in the WebSphere Business Service Fabric, WebSphere Process Server, WebSphere Business Monitor and WebSphere Business Modeler products in the BPM V6.1.2 suite. Each of these products have a set of widgets exposed to the Business user, relevant to the function it performs, as listed below the product. There are common widgets like Viewers, Google gadgets and others that are included with all the products. Each of the products have a set of widgets termed as Points of Agility. These widgets allow business user to make changes to the process that affect the execution of the process. For example, included with the WebSphere Process Server are the Business Rule widgets that allow business user to view and make changes to the rules, thereby affecting the decisions made by the running process.

The details of these set of widgets are listed later in this presentation.

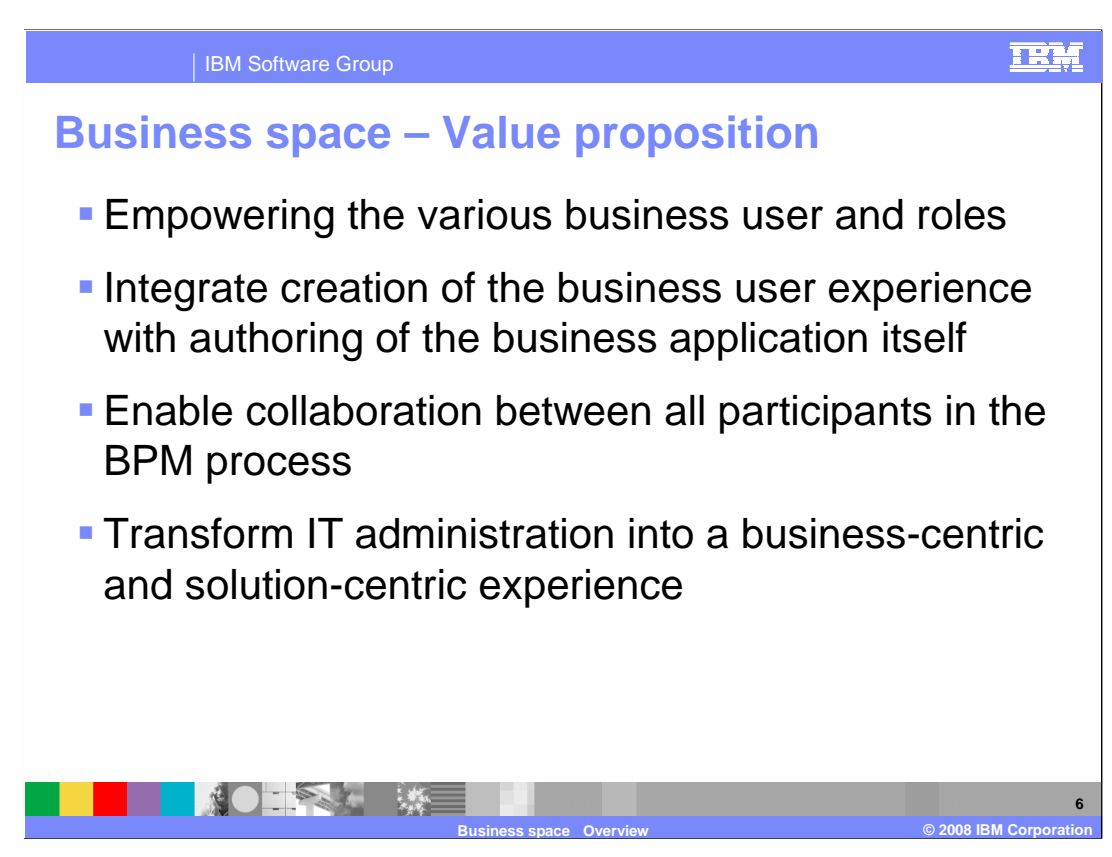

The key value proposition of Business space is shown here.

### First, is **empowering the business user.**

 This is done by providing the business user, particularly the business leader with the information they need to browse and monitor the entire business process in a holistic manner. As an example, a single integrated user interface for viewing and interacting with dashboards, process diagrams and business rules.

 Second, is to **integrate creation of the business user experience with authoring of the business application itself.** Give the business user the tools to create the applications they need.

 Third, is to **enable collaboration between all participants in the BPM process.** Enable collaboration on the day-to-day activities across role boundaries like human tasks and coordination, strategy, review, modeling of processes, and organizational navigation.

 Last is to **transform IT administration into a business-centric and solution-centric experience.** This enables shifting the focus of the business user experience away from deployment-centric to business application-centric administration and integrate IT administration into the BPM life cycle / optimization process

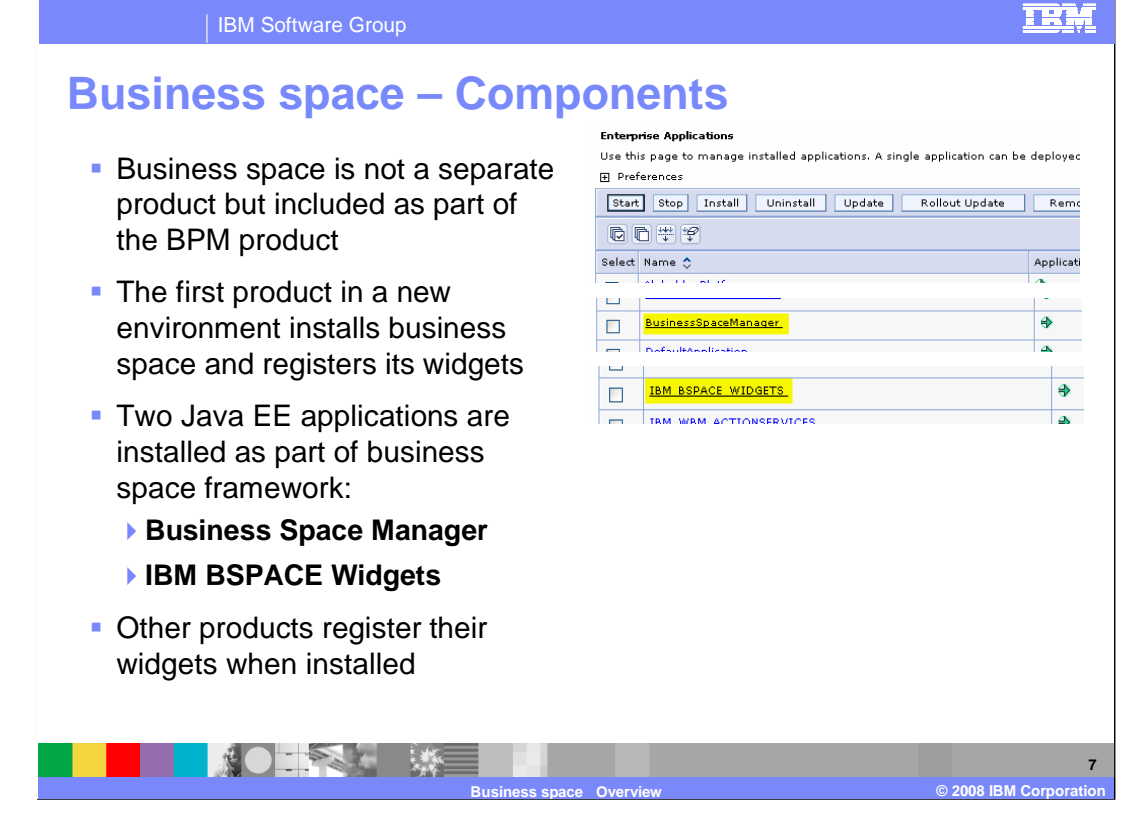

 Business Space is not a separate product but bundled with the BPM products. Each BPM product has the Business Space common framework components, which are two Java EE applications, namely the Business Space manager and IBM BSPACE widget applications.

 The Business Space framework is installed as part of the BPM product installation. In addition to the common framework, the BPM product contains a set of widgets that are registered with the Business Space as part of the installation of a specific product. These widgets allow the business user to interact with the relevant business data for that BPM product.

 In a more complex topology where the widgets are on a separate server than the Business Space framework, the widgets can be registered manually with the framework.

#### <previous text>

 Business Space is not a separate product but bundled with the BPM products. Each BPM product has the Business Space common framework components, which are two Java EE applications, namely the Business Space manager and BPM widget applications. The Business Space framework are installed as part of the BPM product install. In addition to the common framework, the BPM product contains a set of widgets that are registered with the Business Space as part of the product install. These widgets allow the business user to interact with the relevant business data for that BPM product.

WPIV612\_BusinessSpace\_Overview.ppt Page 1 of 20 Space from the framework. Page 7 of 20 In a more complex topology where the widgets are on a separate server than the Business

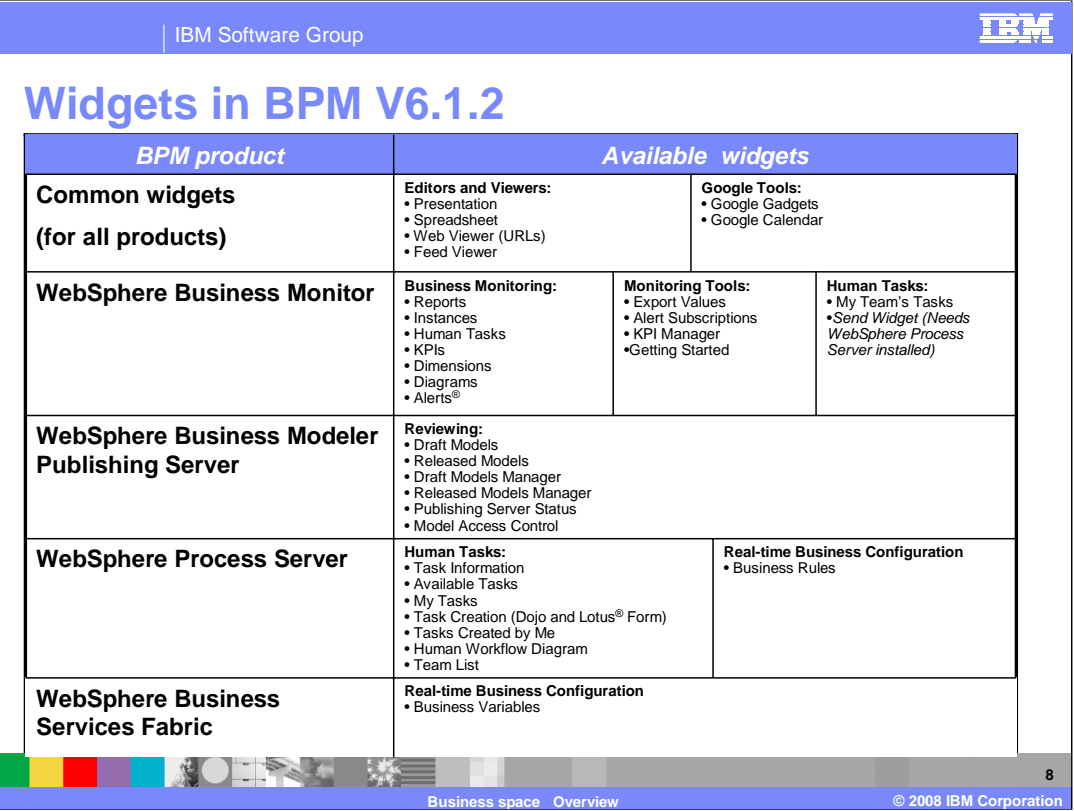

The BPM widgets for each product in the BPM suite are shown here.

 The common widgets are shipped with all the products. They contains the editors, viewers and some Goggle Tools like the gadgets and calendar. The editor and viewers allow widgets to interact with Power Point presentations, Spreadsheets, other Web sites, and data feeds within the Business Space.

 The widgets included in **WebSphere Business Monitor V6.1.2** are the Business Monitoring and tool widgets. These look similar to the widgets currently available in WebSphere Business Monitor V6.1 Dashboard. Additionally, widgets related to Human tasks are also included with WebSphere Business Monitor V6.1.2.

 The Widgets included in **WebSphere Business Modeler Publishing Server V6.1.2** are widgets for interacting with published draft or released models, and for managing access control to the models.

 The Widgets included in **WebSphere Process Server V6.1.2** are widgets to interact with human tasks and business rules.

Page 8 of 20 Last, the Widgets included in **WebSphere Business Service Fabric V6.1.2** are widgets to interact with the business variables used by Business Service Fabric V6.1.2. WPIv612 BusinessSpace Overview.ppt

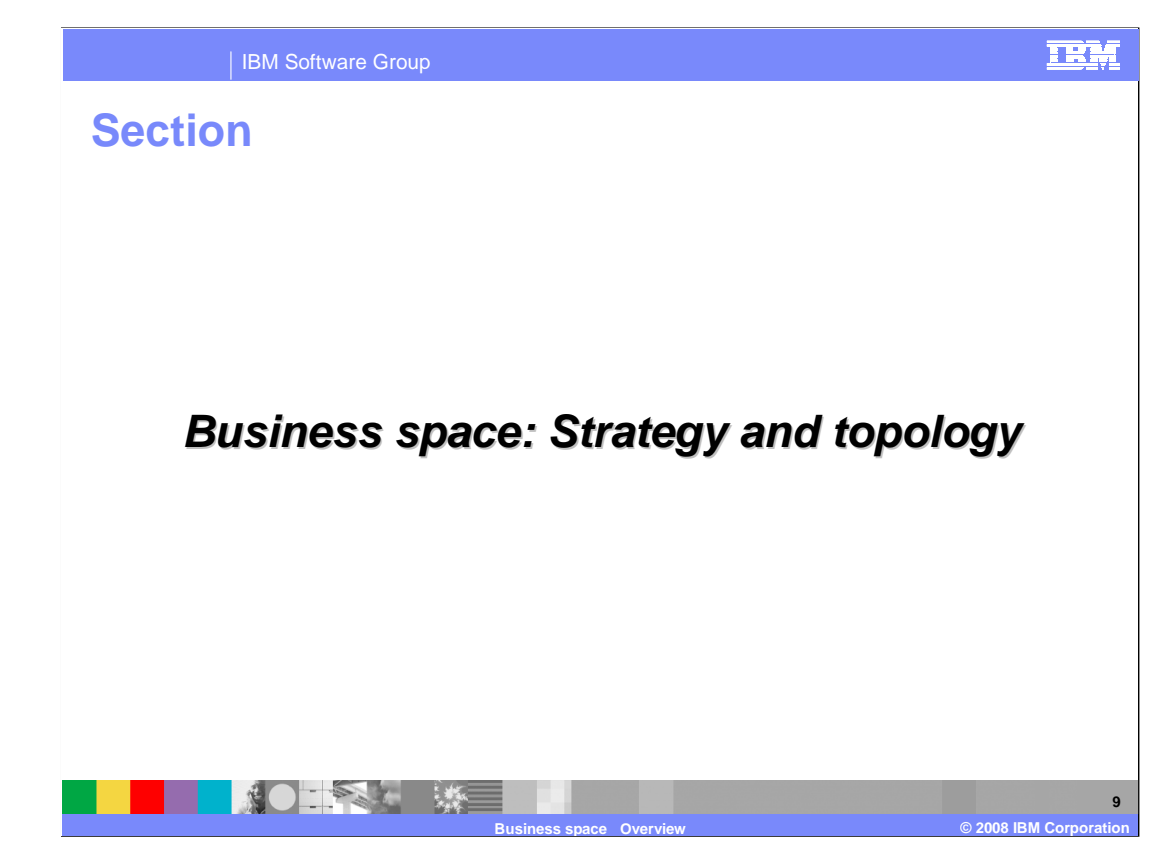

The next section covers the Business Space strategy and topology.

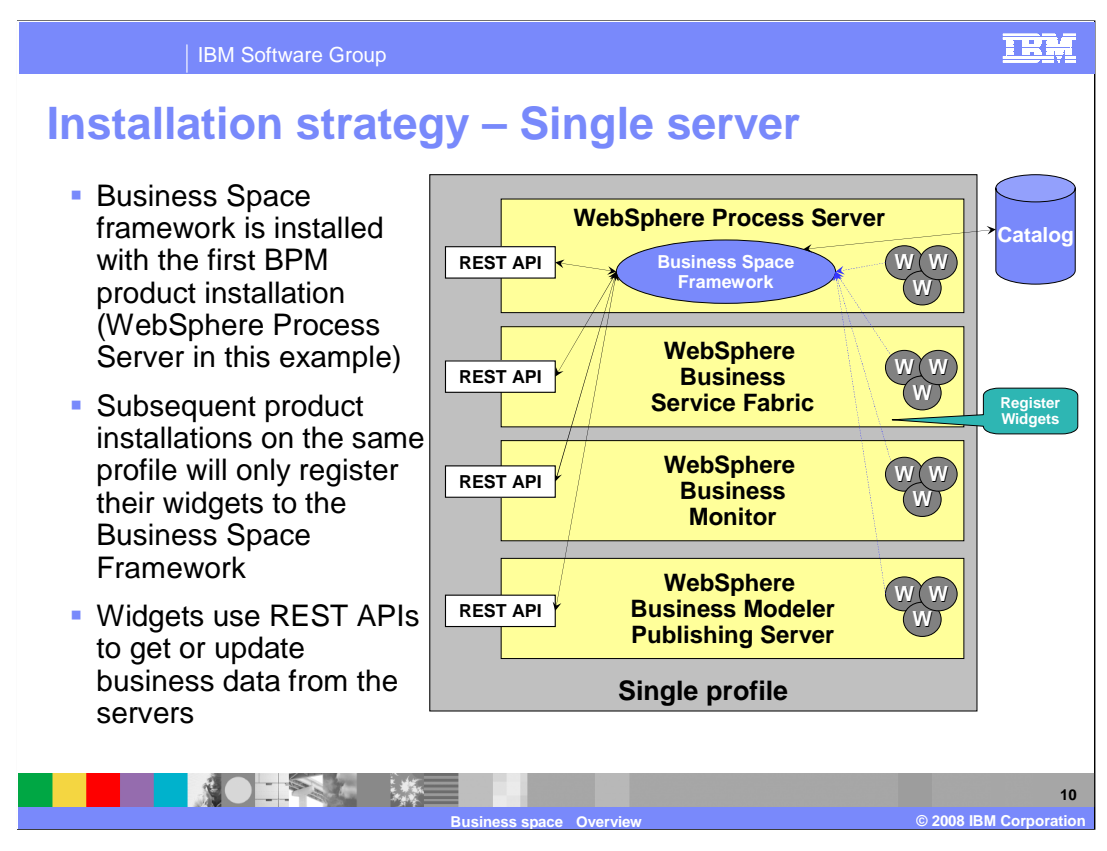

 This slide shows the Business Space with multiple BPM products installed in the same profile. The Business Space framework applications are installed as part of the 1<sup>st</sup> BPM product install. The example has the WebSphere Process Server installed before other BPM products, and hence the Business Space framework is installed as part of its install. The Business Space widgets of WebSphere Process Server are also registered with the framework.

 The installation and profile augmentation of subsequent BPM products like WebSphere Business Service Fabric, WebSphere Business Monitor and WebSphere Business Modeler Publishing Server will only register their widgets with the already installed Business Space framework.

 During program execution, the widgets in the Business Space will use the REST APIs exposed by the BPM products to get or update the business data within the runtime.

#### <previous text>

 This slide shows the Business Space from multiple BPM products installed within the same profile. The Business Space framework applications are installed as part of the 1<sup>st</sup> BPM product install. The example has the WebSphere Process Server installed before other BPM products, and hence the Business Space framework is installed as part of its install. The Business Space widgets of WebSphere Process Server are also registered with the framework.

WPIV612HalbingssSpare\_QverNerview.ppt of subsequent BPM products like WebSphere<sup>f 20</sup>

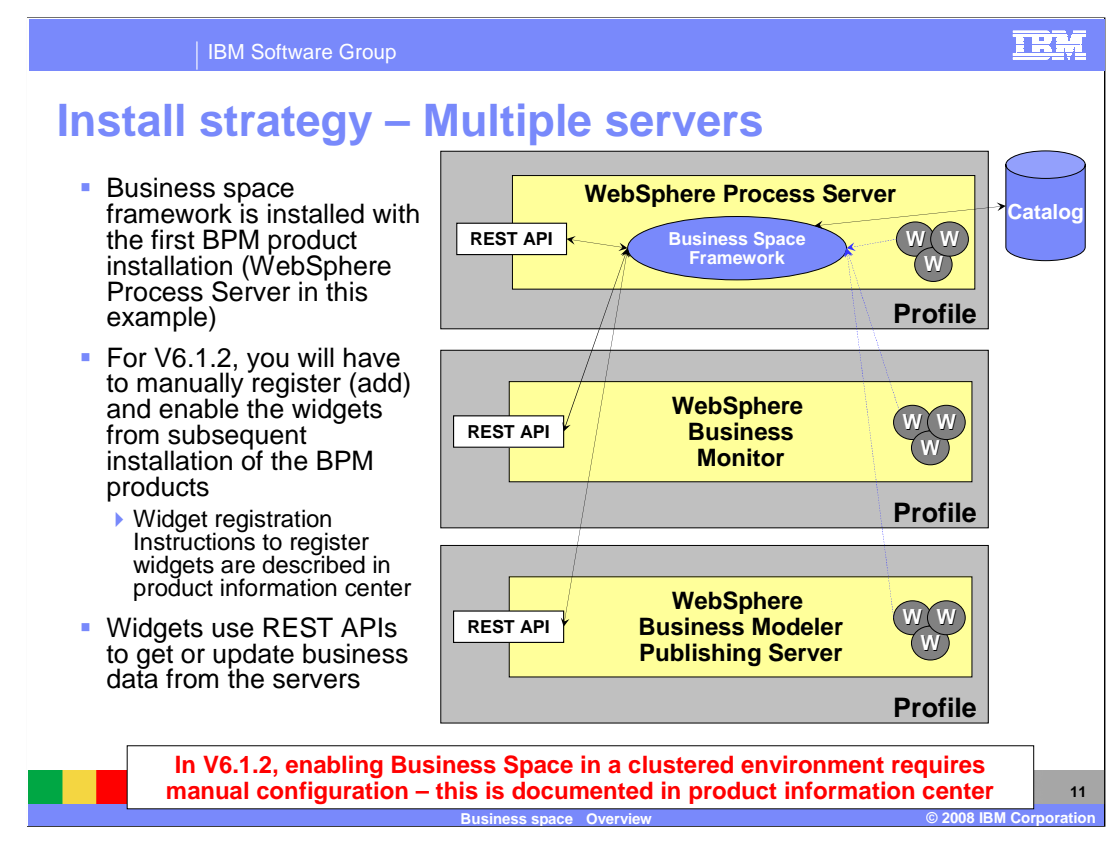

 This slide shows the Business Space with multiple BPM products installed in different servers within a Network Deployment cell. The Business Space framework applications are installed as part of the 1<sup>st</sup> BPM product installation. The example has the WebSphere Process Server installed before other BPM products, and hence the Business Space framework is installed as part of its install. The Business Space widgets of WebSphere Process Server are also registered with the framework.

 The installation of subsequent servers, like WebSphere Business Monitor or WebSphere Business Modeler Publishing server in this example, will not automatically register the widgets since the Business Space framework is installed on a different server.

 For the V6.1.2 release, you will have to manually register the widgets to the Business Space framework on the 1<sup>st</sup> server, and then enable the widgets. The BPM product Information Center has the steps to manually register and enable the widgets to a Business Space framework. There is no automatic registration of widgets available from a server external to the Business Space framework

 During program execution, the widgets in the Business Space will use the REST APIs exposed by the BPM product to get or update the business data within the runtime.

#### <previous text>

WIS SHOWS the Business Space from multiple BPM products installed in different of 20 whive BusinessSpace Sydnew.ppth multiple DPM products installed in puller PI of 20<br>Servers within a Network Deployment cell. The Business Space framework applications

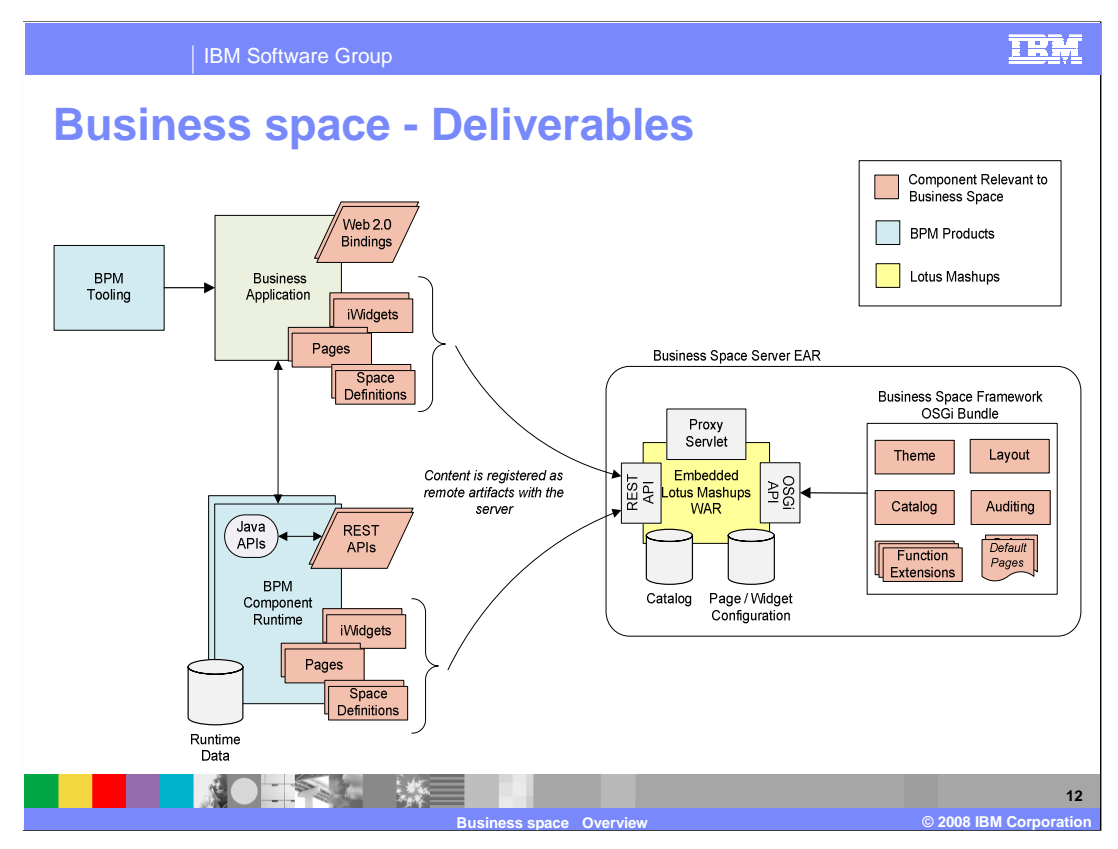

 This page shows the different deliverables as part of the Business Space implementation. Core to the Business Space is the embedded Lotus Mash-up application that provides the foundation for the Business Space. Part of the Business Space framework are the different bundles that provide the theme, layout, cataloging, and other functions.

The Widgets provided by the BPM runtime are based on Lotus iWidgets.

 The BPM product runtime provides the REST based APIs that are used by the widgets to interact with the BPM product business data. The architecture allows business applications to provide their own iWidgets bundled within the application using the REST based APIs that are exposed by the application to interaction with application specific business data. Using this extended model, application specific widgets can then be used by business user in context of a Business Space.

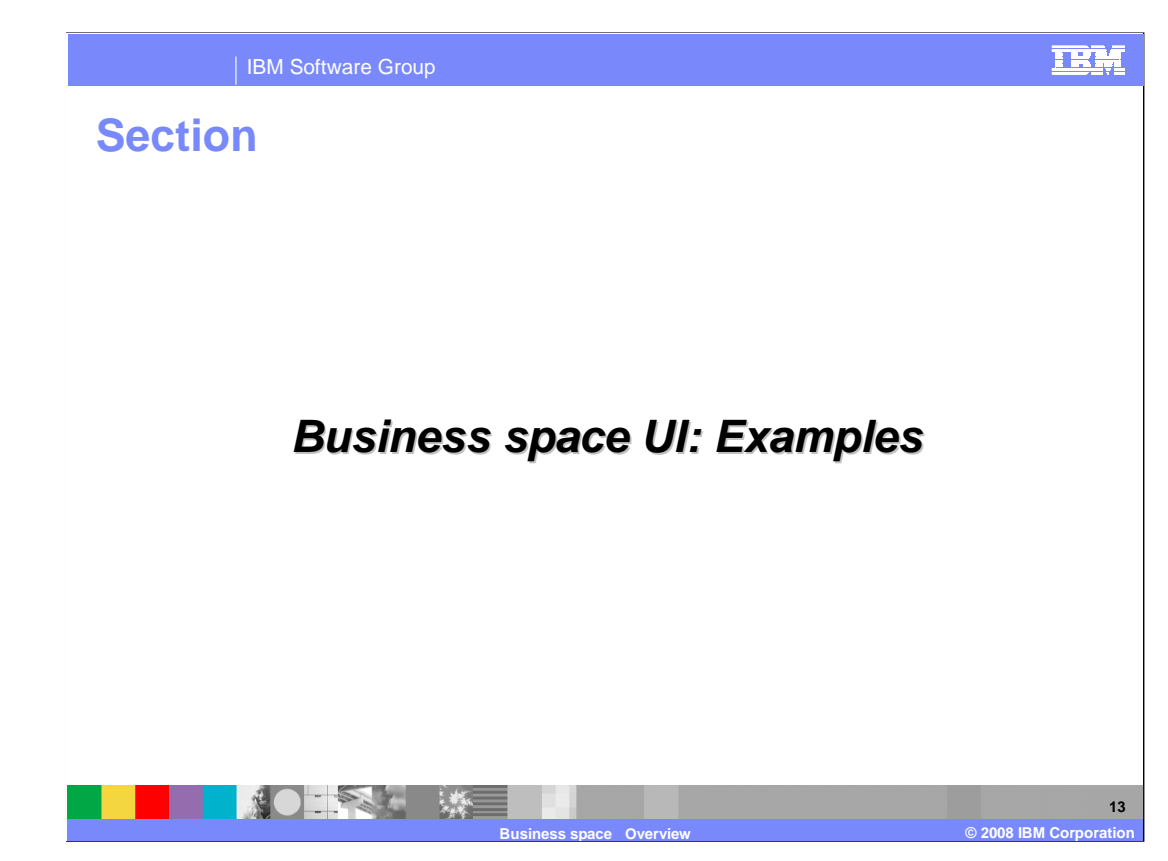

The next section provides some example of Business Space.

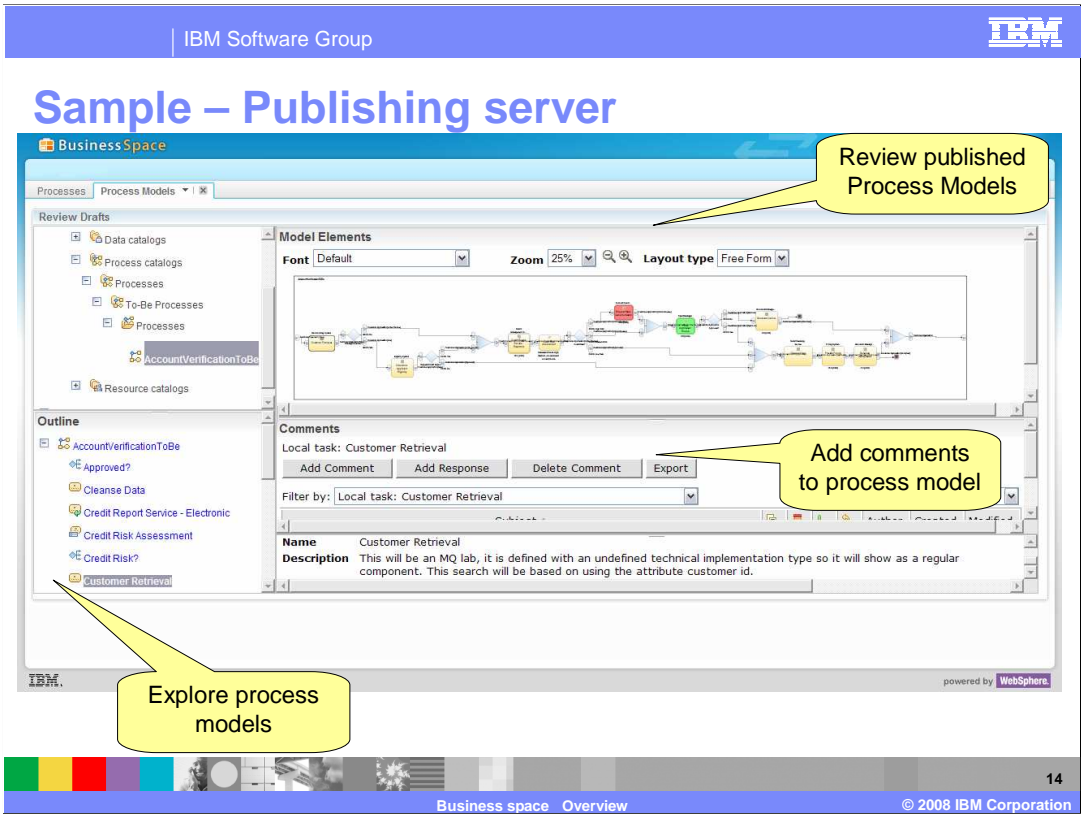

 Here is an example of the Business Space for the WebSphere Business Modeler Publishing Server. The different widgets to explore the models, look at the published models, add comments to the model are shown here as an example.

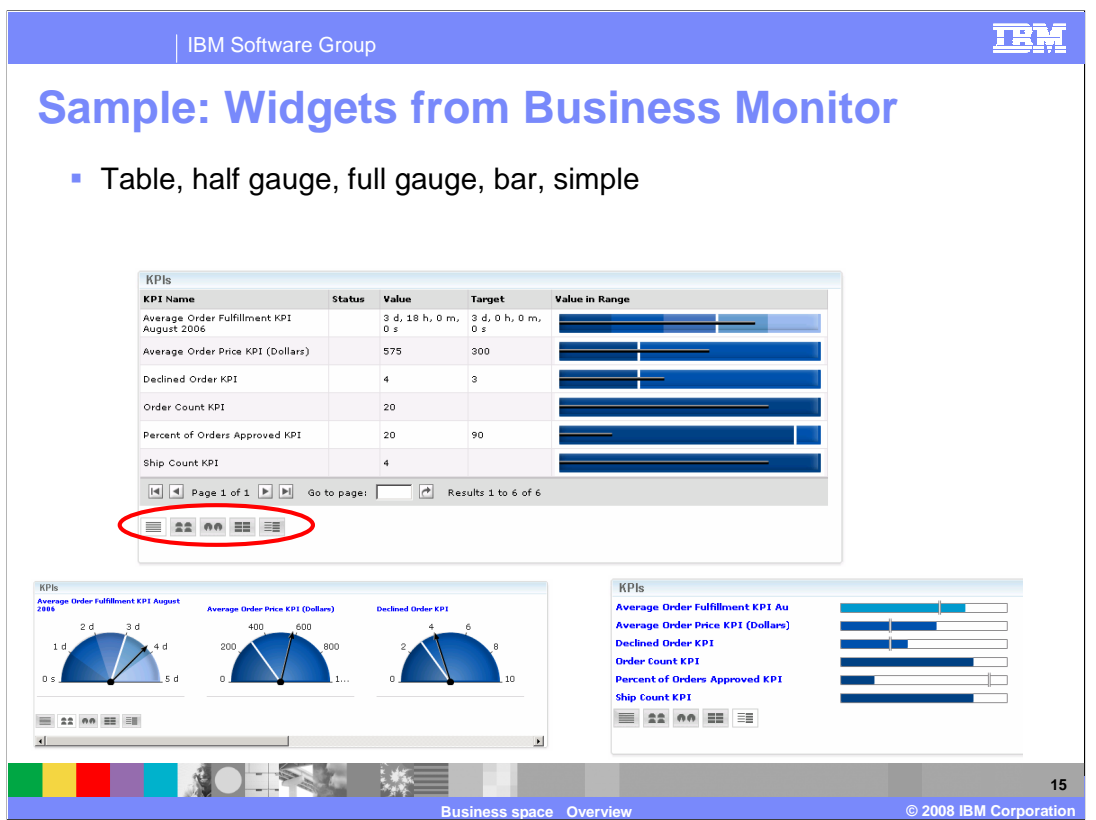

 Shown are some examples for the KPI widgets chart format switch. You can initially set the chart format when you configure the widget. But then if you decide that you want to view the KPIs in a different layout you do not have to go back to re-configure the widget.

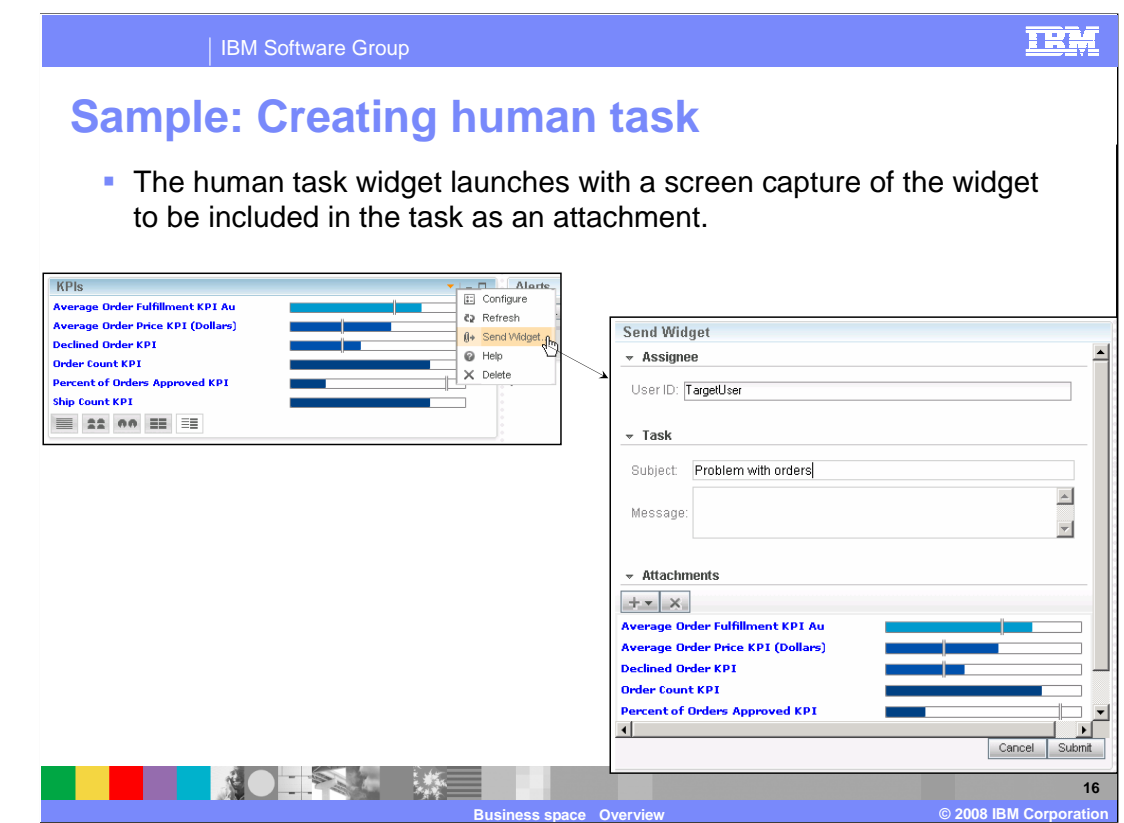

 Another example of Business Space widget is the capability to send a task to another person. If you are viewing a dashboard KPI or alert and notice something that requires attention, then you can invoke an action to create a new human task to have the issue investigated. In this example, the 'Send Widget' function is selected from the KPIs widget, and then a screen capture of the KPIs is sent as an attachment along with the task,

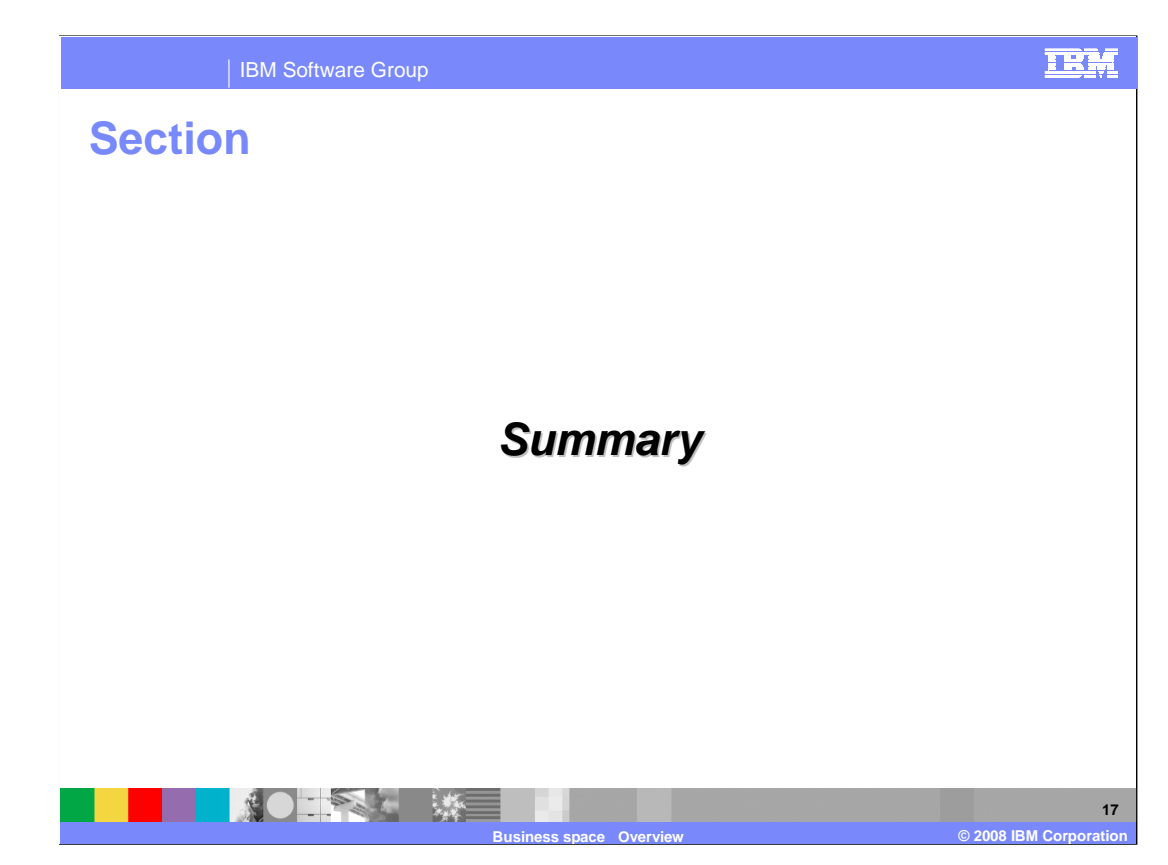

The next section covers the summary of this presentation.

## TRM IBM Software Group **Summary**  � Business space unifies the BPM UI space for business users to allow them to work in a single window for all the business activities taking place in different BPM products in the suite � For BPM V6.1.2, Business Space function are included in these products: �WebSphere Business Service Fabric �WebSphere Process Server �WebSphere Business Monitor �WebSphere Business Modeler Publishing Server � Details of how to get started and use the business space UI is covered in a separate presentation **NOTABLE WE 18 Business space Overview © 2008 IBM Corporation**  space Overview and the second second second second second second second second second second second second second second second second second second second second second second second second second second second second sec

 In summary, the new Business space provides a unified BPM user interface targeted for you as a business user. You now have more control over the data visualization you want to see for various different BPM sources and from external sources. In BPM V6.1.2 product suite, several products are enabled for Business Space.

 A separate presentation covers the basics of how to get started and use the Business Space UI to create the necessary view to the business data for your business tasks.

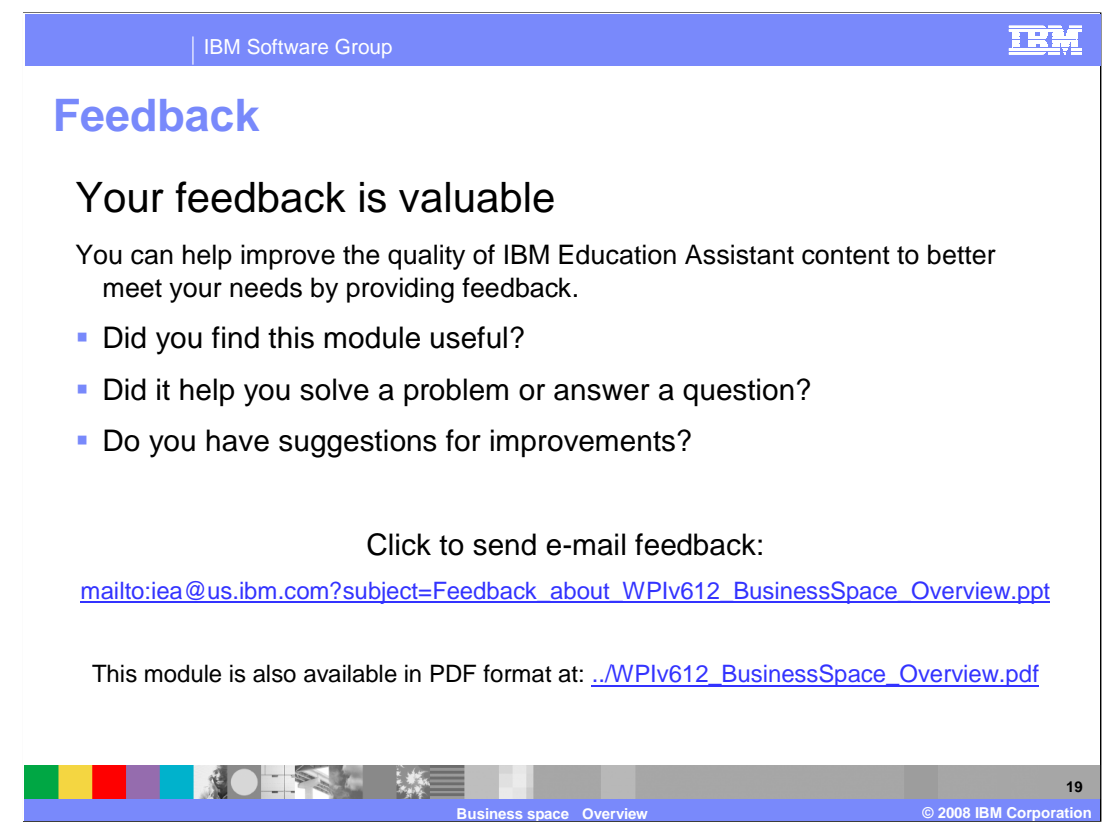

 You can help improve the quality of IBM Education Assistant content by providing feedback.

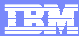

# **Trademarks, copyrights, and disclaimers**

The following terms are trademarks or registered trademarks of International Business Machines Corporation in the United States, other countries, or both:

Alerts IBM Lotus WebSphere

A current list of other IBM trademarks is available on the Web at http://www.ibm.com/legal/copytrade.shtml

Product data has been reviewed for accuracy as of the date of initial publication. Product data is subject to change without notice. This document could include<br>statements regarding IBM's future direction and intent are su

Information is provided "AS IS" without warranty of any kind. THE INFORMATION PROVIDED IN THIS DOCUMENT IS DISTRIBUTTE "AS IS" WITHOUT ANY WARRANTIES OF MERCHAINTABULITY, FITNESS FOR A PARTICULAR<br>PURPOSE OR NONINFRINGEMENT

IBM makes no representations or warranties, express or implied, regarding non-IBM products and services.

The provision of the information contained herein is not intended to, and does not, grant any right or license under any IBM patents or copyrights. Inquiries regarding<br>patent or copyright licenses should be made, in writi

IBM Director of Licensing IBM Corporation North Castle Drive Armonk, NY 10504-1785 U.S.A.

Performance is based on measurements and projections using standard IBM benchmarks in a controlled environment. All customer examples described are presented<br>as illustrations of ow those customers have used IBM products an

© Copyright International Business Machines Corporation 2008. All rights reserved.

Note to U.S. Government Users - Documentation related to restricted rights-Use, duplication or disclosure is subject to restrictions set forth in GSA ADP Schedule Contract and IBM Corp.

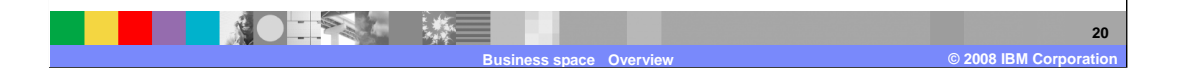